## **MANUEL UTILISATION : HOBI RECHERCHE DIMENTIONNELLE**

#### 1/ **A L'ouverture de l'application deux cases sont présélectionnées d'office** :

- Matière = **ACIER**
- Type de Réservoir = **SIMPLE**

Ces deux sélections qu'il est possible de modifier (Matière : Acier ou Aluminium et Type de réservoir : Simple ou Double) sont nécessaires à la sélection mais pas suffisantes, en effet sans une troisième information il n'y aura aucune sélection possible. La sélection s'affichera dans une nouvelle fenêtre à droite de la première.

**Remarque** : Il n'est pas nécessaire de remplir toutes les cases, une seule case renseignée en plus des deux déjà présélectionnées va permettre un tri, en cliquant sur « Valider ». Une fois la sélection affiché vous pouvez modifier les demandes par exemple en remplissant une autre case et recliquer sur « Valider » et ainsi affiner progressivement votre sélection

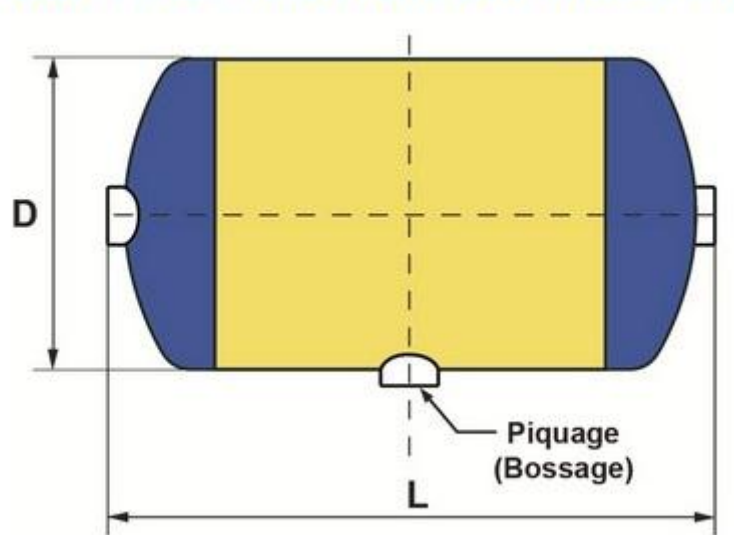

# **HOBI France Recherche Dimentionnelle**

Veuillez renseigner au moins une case + valider

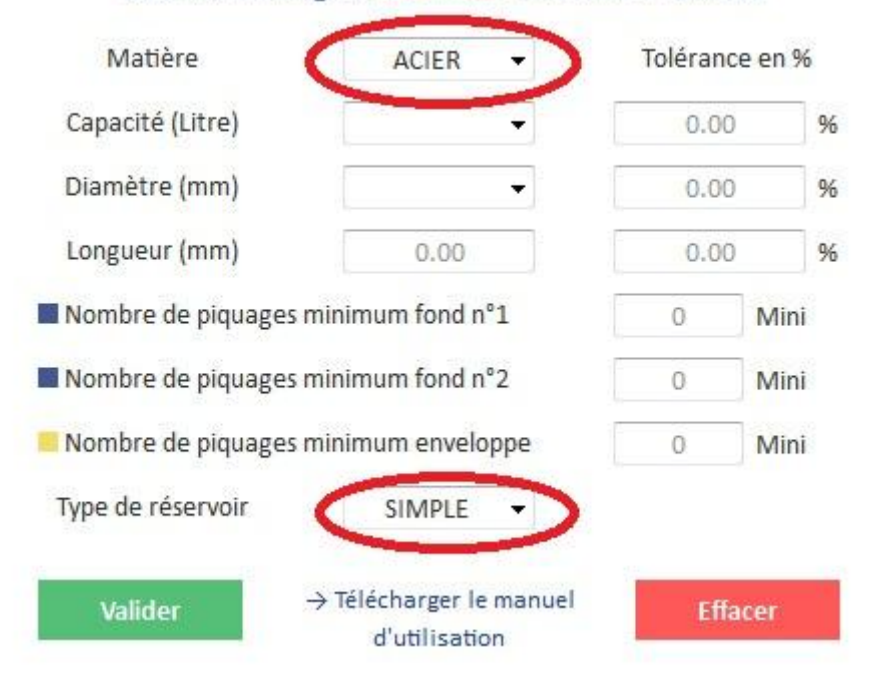

## **2/ Différentes sélections possibles :**

- **Matière** : ACIER ou ALUMINIUM.
- **Capacité** en litres : Choisir avec « l'ascenseur » le volume souhaité.
- **Diamètre** en millimètres : Choisir avec « l'ascenseur » le diamètre souhaité.
- **Longueur** en millimètres : Inscrire la longueur souhaitée (il est conseillé de saisir avec la longueur une tolérance en %).

**Tolérance en %** : Pour Capacité et/ou Diamètre et/ou Longueur Permet si vous le souhaitez d'élargir en (+) et en (-) une sélection de 1% à 99 %

**Nombre de piquages MINIMUM fond N°1 et Fond N°2** (entrer un chiffre sans virgule) Un réservoir étant réversible peut importe la numérotation du fond N°1 et N°2 vous pouvez saisir cette information dans le sens que vous voulez la sélection se fera dans tous les cas.

La sélection se fera sur le MINIMUM cad que si il y a des piquages supplémentaires ils pourront toujours être bouchés par des bouchons qui sont aussi à notre catalogue rubrique « ACCESSOIRES ».

**Nombre de piquages MINIMUM Enveloppe** (entrer un chiffre sans virgule) La sélection se fera sur le MINIMUM cad que si il y a des piquages supplémentaires ils pourront toujours être bouchés par des bouchons qui sont aussi à notre catalogue rubrique « ACCESSOIRES ».

## **Type de Réservoir**

Deux sélections possibles : SIMPLE ou DOUBLE

## **VALIDER**

Un clic sur cette case en ayant préalablement renseigné une information en plus des deux déjà présélectionnées déclenchera un tri avec affichage des résultats dans une seconde fenêtre :

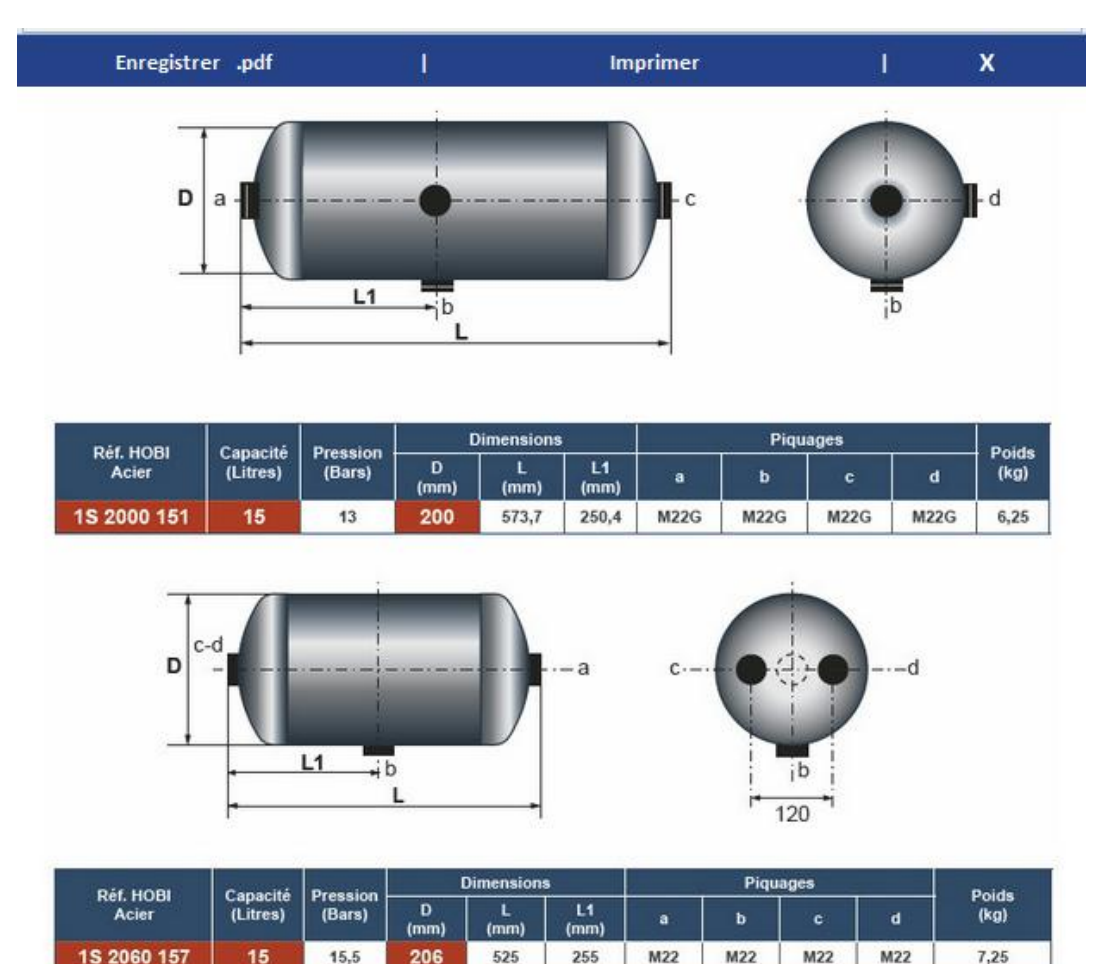

#### **IMPRIMER :**

Un clic sur imprimer déclenchera l'impression de la sélection sur l'imprimante locale avec en titre le rappel de la sélection demandé + date du jour.

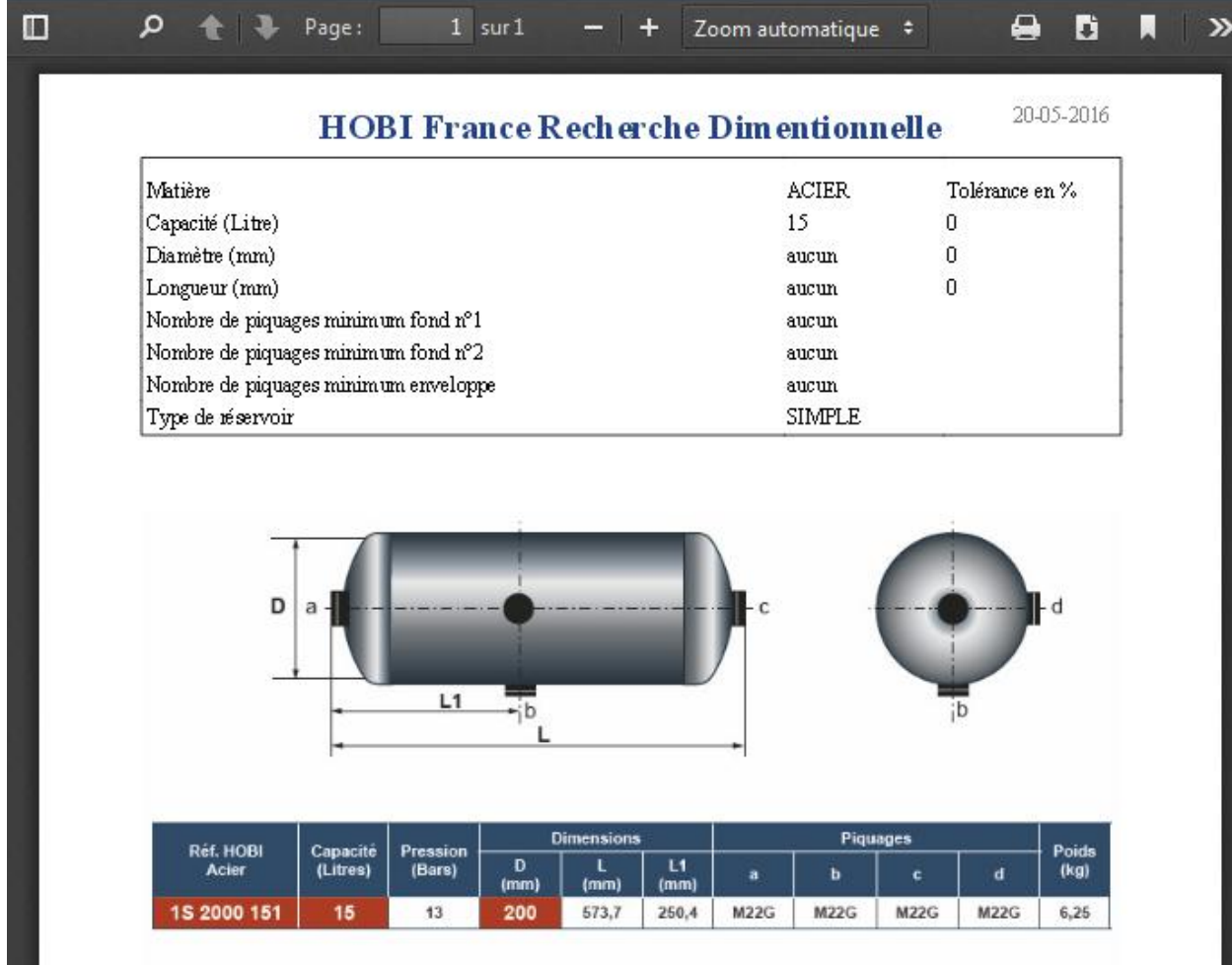

#### **ENREGISTRER.PDF**

Un clic sur ENREGISTRER.pdf permettra d'enregistrer la selection sous forme de fichier.pdf A l'emplacement préalablement paramétré dans votre navigateur.

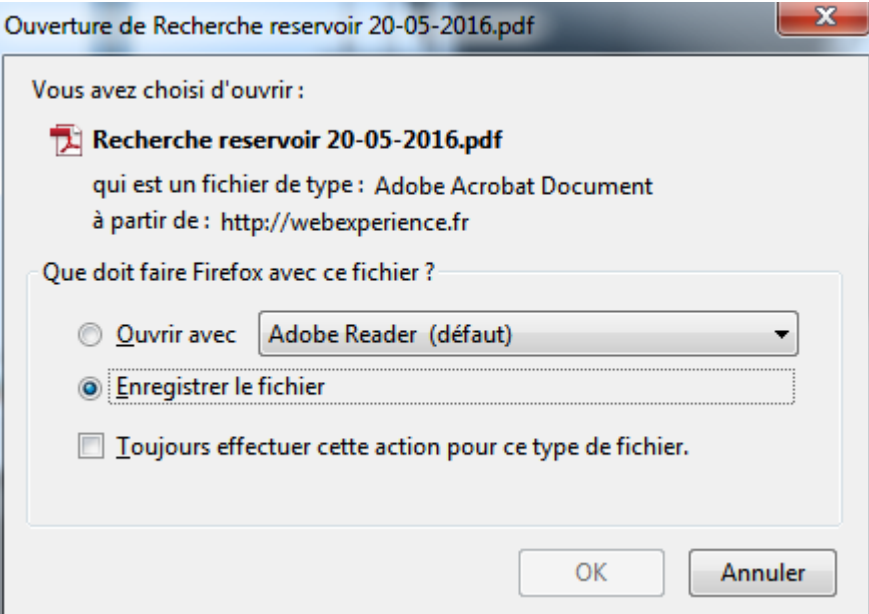

**EFFACER** permet d'effacer toutes les sélections sauf les 2 cases présélectionnées.